## Како променити име на Google налогу?

Када сте креирали Гугл налог, сагласили сте се са обрадом података о личности под условима и на начин предвиђен правилима о приватности компаније Гугл. Укратко, Гугл ће користити ваше податке а за узврат, пружиће вам бесплатно услуге својих сервиса (Gmail, YouTube, Google Disk, Classroom). Неке своје податке можете заштитити на овом линку: <https://support.google.com/accounts/answer/6304920?hl=sr>

Наместио сам Гугл кориснички налог одавно и сада желим да променим име. Не корисничко име већ име и презиме (Djura Jaksic) које желим да напишем ћириличним словима (Ђура Јакшић).

Пријавио сам се на Гугл учионицу са својим корисничко именом (teorinzr@gmail.com). Потребно је да кликнем на сличицу у десном горњем углу, као на слици 1. На слици лево је приказан поступак у Гугл учионици а десно у Гугл пошти (Gmail).

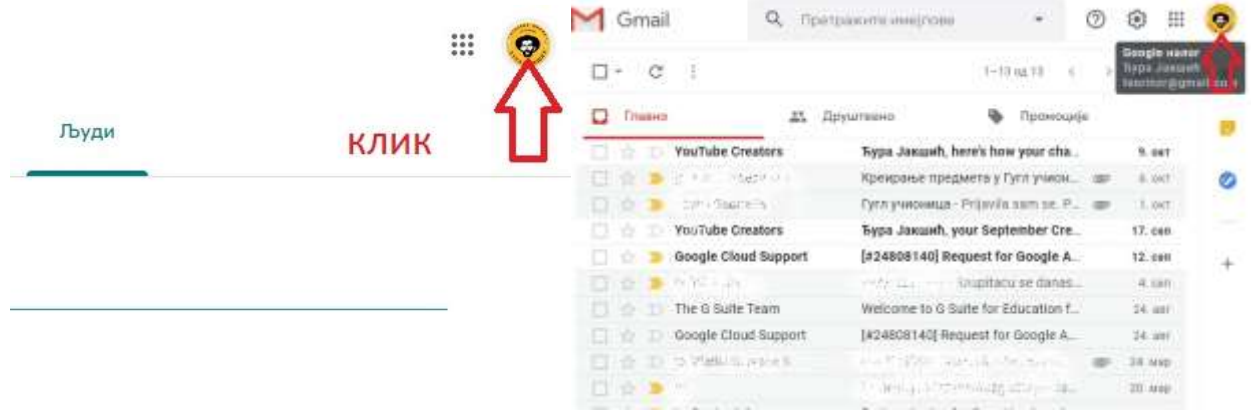

*Слика 1*

У малом прозору који ће се појавити, одабраћу **Управљајте Google налогом** (Manage your Google Account) као на слици 2.

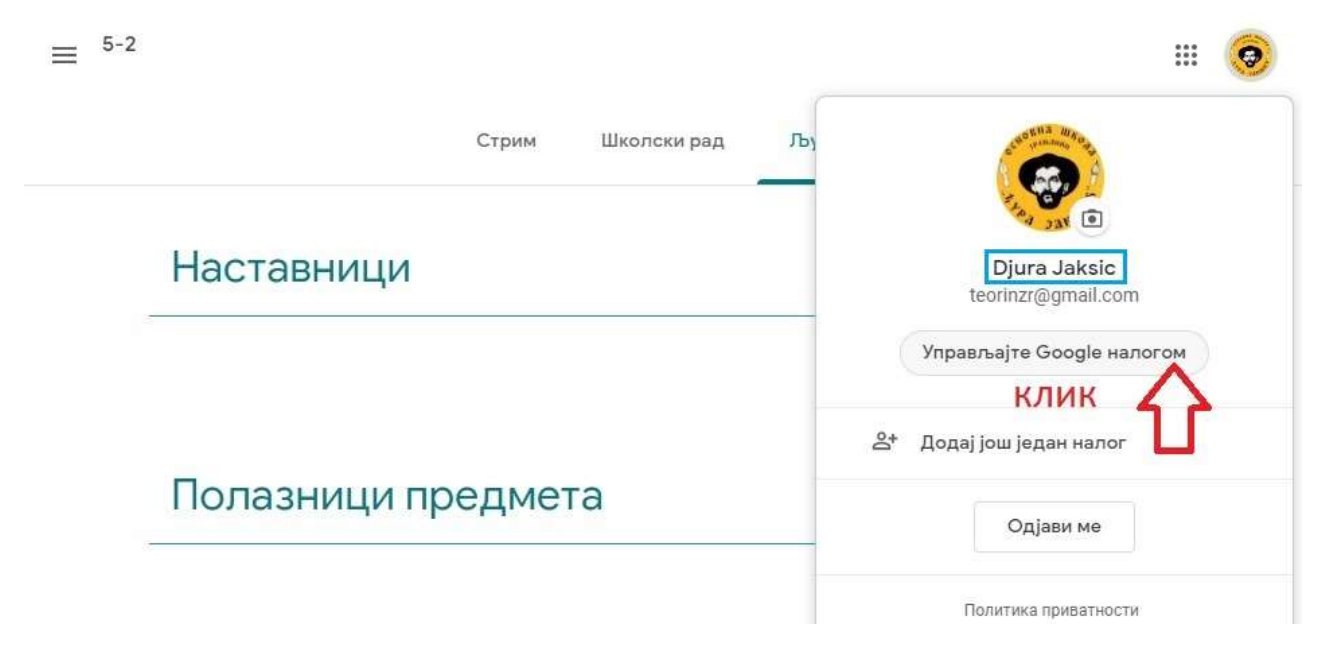

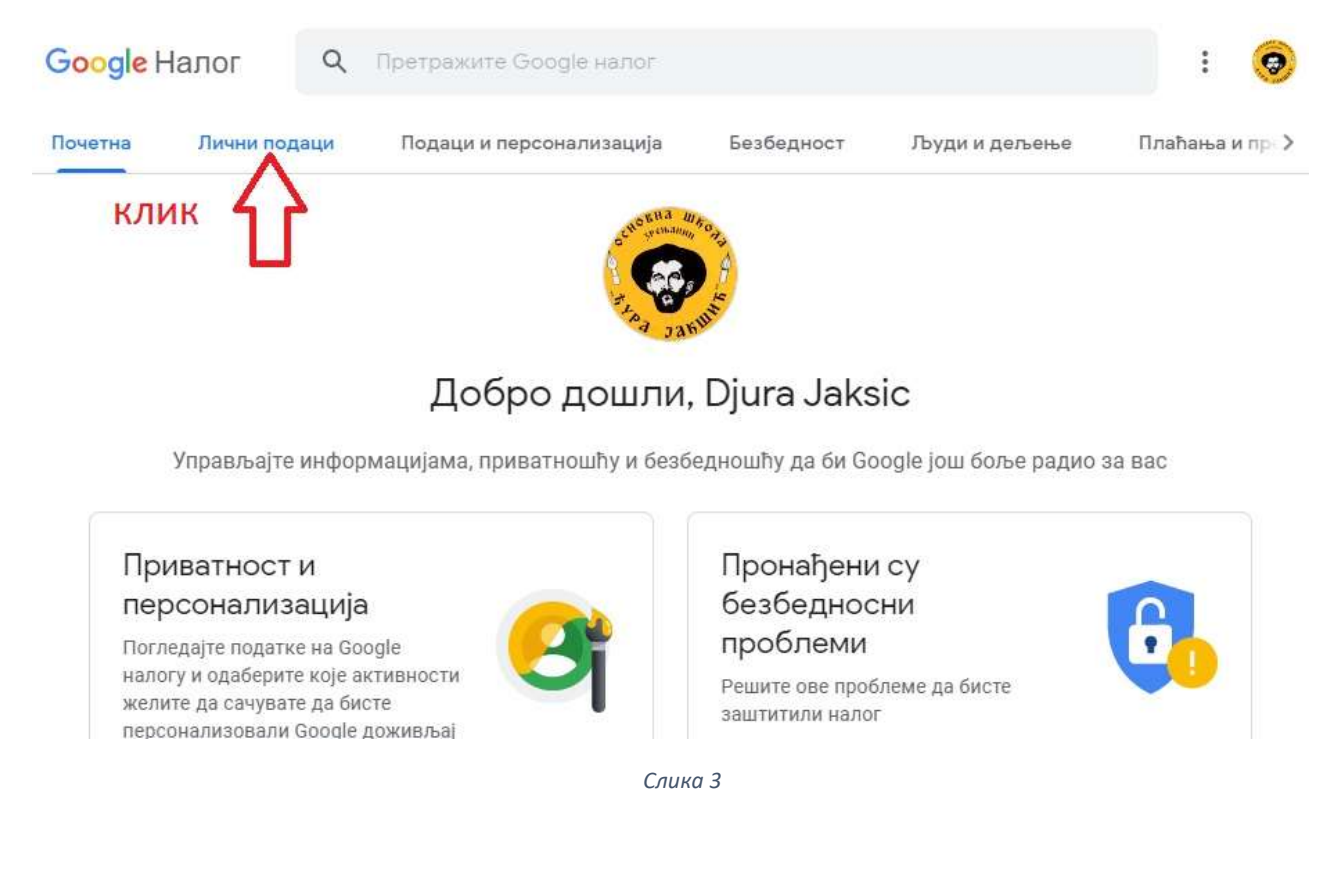

На следећем екрану одабраћу **Лични подаци** (Personal Info) као на слици 3.

## На следећем екрану одабраћу **ИМЕ** (NAME) као на слици 4.

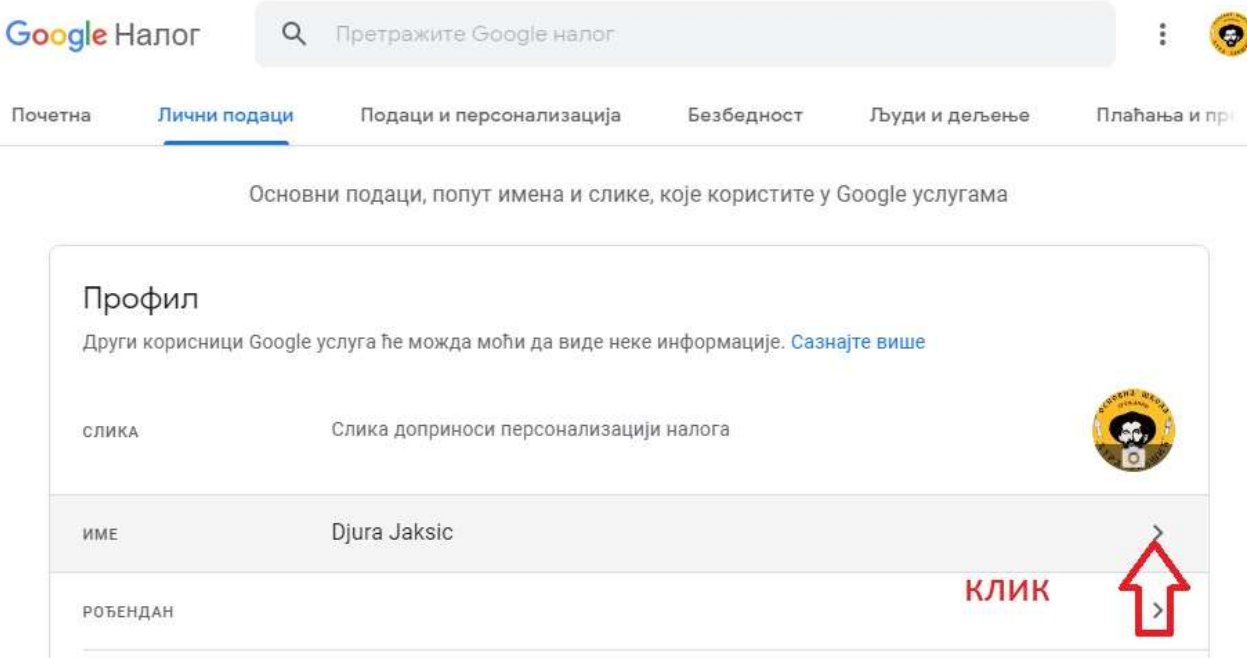

*Слика 4*

На следећем екрану уписаћу Ђура уместо Djura и Јакшић уместо Jaksic па затим Сачувај (Save) као на слици 5.

Google Налог

 $\leftarrow$  Име

Промене имена приказаће се на целом Google налогу. Сазнајте више

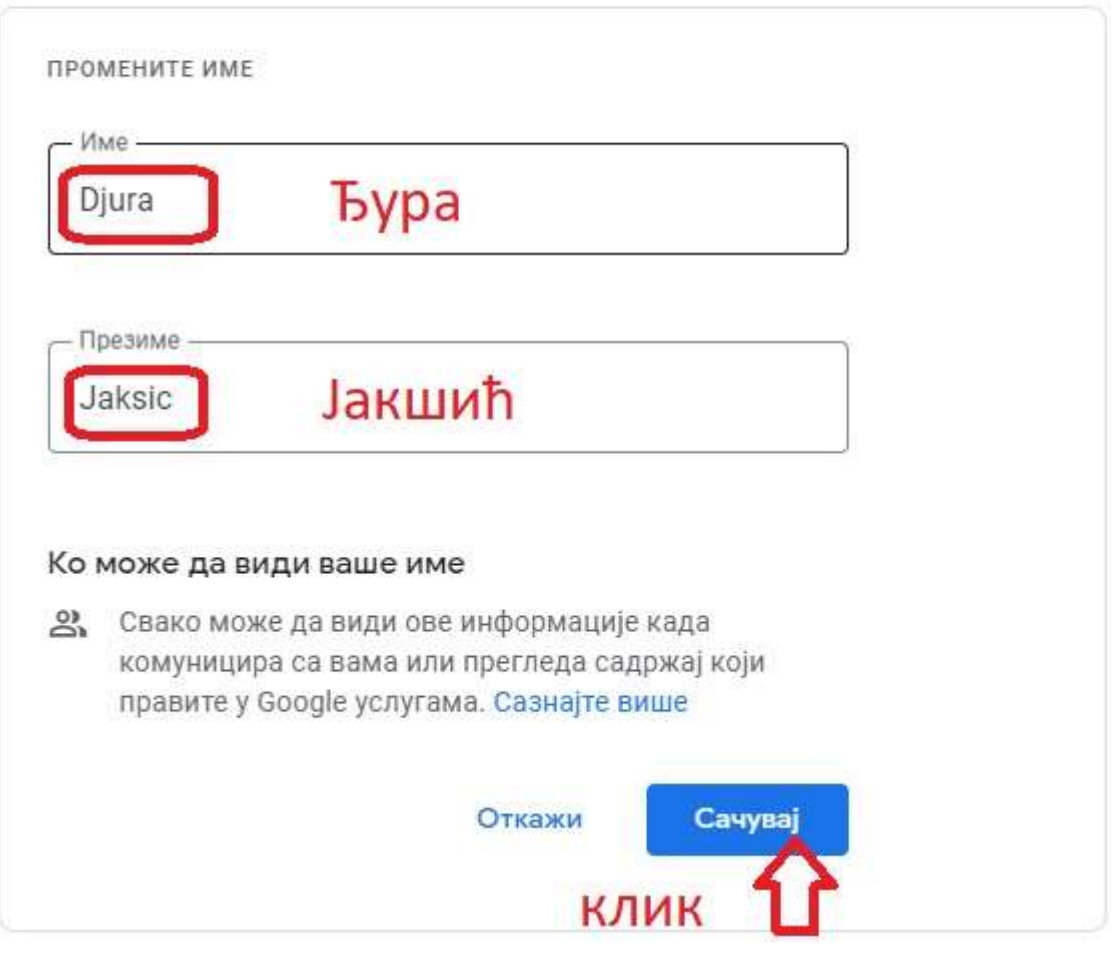

*Слика 5*

Ако поновим корак са слике 1 видећу да је име и презиме исписано ћириличним словима као на слици 6.

 $\sim$ 

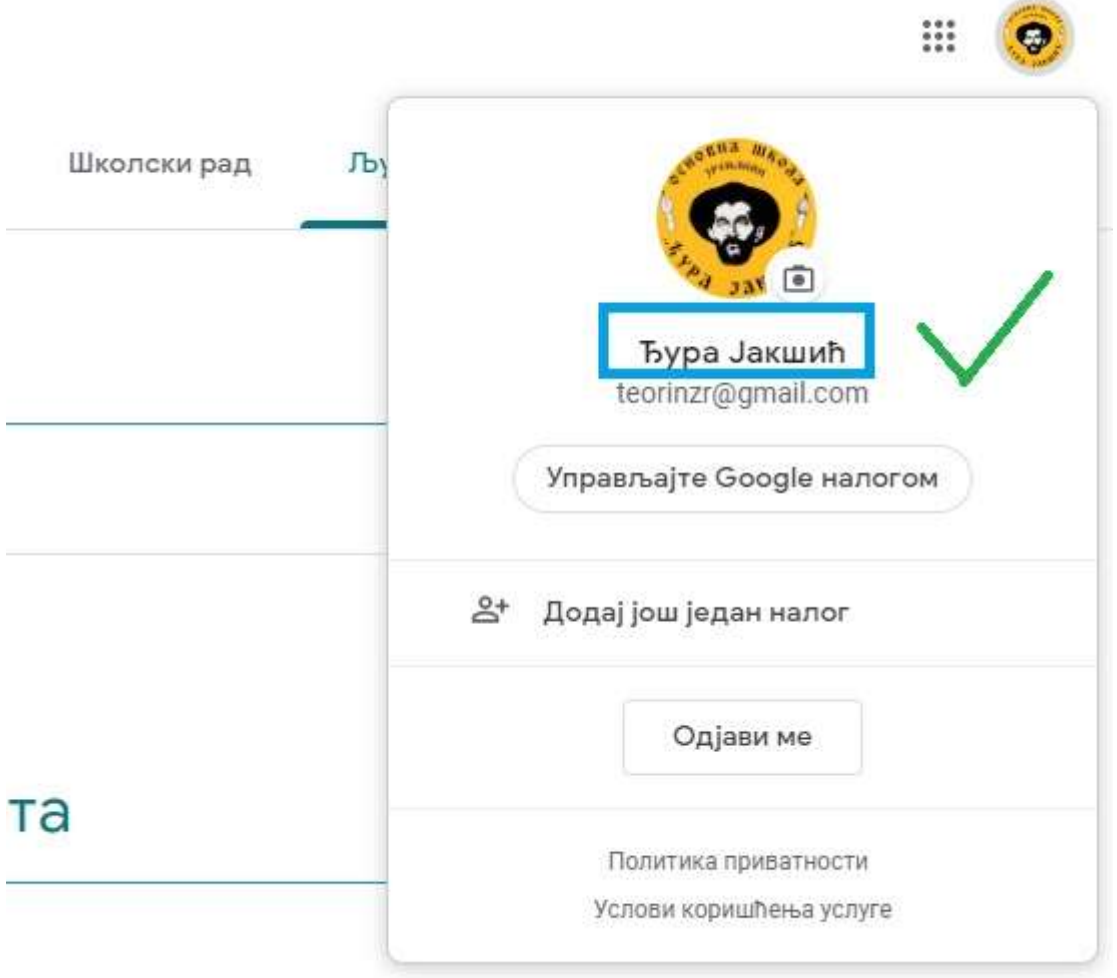

*Слика 6*

Дарко Станков наставник информатике у основним школама "Јован Јовановић Змај" и "Ђура Јакшић" у Зрењанину